## **Firma email: Outlook**

**In questa pagina trovate le istruzioni per verificare la firma digitale di un'e-mail in Microsoft Outlook.**

## **Firma valida**

In Microsoft Outlook le e-mail con firma digitale riportano nell'intestazione l'indicazione «Firmato da» e l'immagine di un piccolo sigillo.

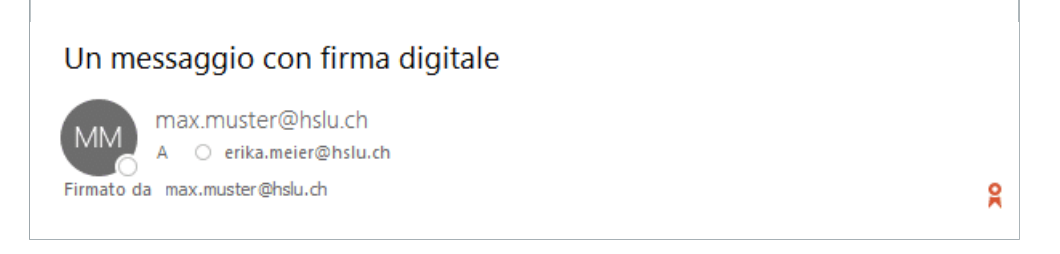

Il mittente verificato di un messaggio di posta elettronica firmato è sempre l'utente che ha apposto la firma. Bisogna quindi leggere l'indicazione della riga «Firmato da» per conoscere le informazioni certe sul mittente, ossia l'utente che ha apposto la firma.Il mittente indicato nell'intestazione dell'e-mail, infatti, non rientra nell'area protetta del messaggio e quindi è un'informazione falsificabile.

## **Firma non valida**

Se durante la verifica della firma digitale Microsoft Outlook riscontra dei problemi, viene visualizzato un avviso nella riga «Firmato da». Facendo clic sul pulsante alla fine della riga si possono leggere ulteriori informazioni sull'errore individuato.

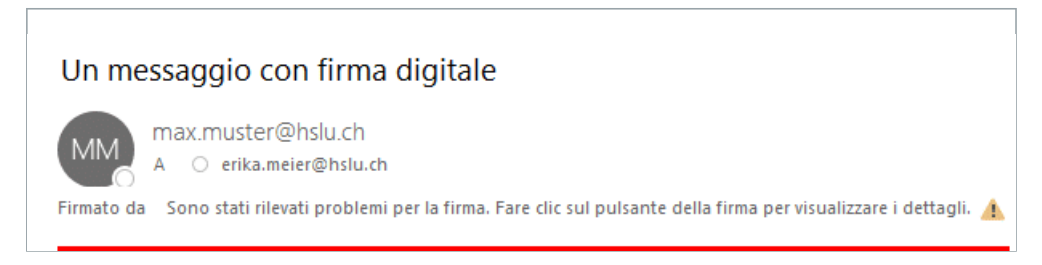

I problemi legati alla verifica della firma possono essere legati a un certificato non valido per il mittente (ossia un certificato scaduto, dichiarato non valido o contraffatto) oppure al contenuto dell'e-mail, modificato (casualmente o intenzionalmente) prima che raggiungesse il destinatario. In caso di problemi nella firma contattate il mittente del messaggio.

*Come i documenti fisici, anche i messaggi di posta elettronica possono essere firmati. L'equivalente della firma manuale che viene utilizzato in questi casi si chiama «firma digitale». Le e-mail firmate provano senza dubbio, ossia in modo non falsificabile, l'autore di un messaggio e garantiscono l'integrità del contenuto dell'e-mail.*